## **Instant Menu User Guide**

### **Purpose**

Instant Menu offers a novel way of navigating the smartphone. By touching the upper-left corner of the screen a menu pops up. The menu contains a customizable list of favorite applications for easy access, furthermore provides a number of useful additional services.

## **Compatibility**

Instant Menu can be installed on all Symbian Series 60 (S60) 5th edition or higher (Symbian^3) smartphones, manufactured by Nokia, Samsung and Sony Ericsson. Full functionality requires touch-screen.

#### **Installation**

The distribution package can be installed directly by using the PC install program, or after uploading the .sisx file to the phone. Refer to your phone's User Guide for details on installing.

#### **Common terms**

Some important terms used throughout this documentation are the following:

• **Instant Menu** is the name of the software.

• **Touch Menu** is a customizable pop-up menu (provided by the software), that lists your favorite applications for immediate execution.

• **Touch Area** is the top-left corner of the phone's screen, used to invoke the Touch Menu. The Touch Area is always available while using the phone, independently of which application is in the foreground. You can change the appearance of the Touch Area in Options/Settings.

• **Main view** is the full-screen body of the program, where you can customize the Touch Menu. • **Commands** for controlling the application's behavior are available in the Main view. The most frequently used commands (those for editing the Touch menu) are placed on toolbar buttons. Additional commands are available as Options menu items.

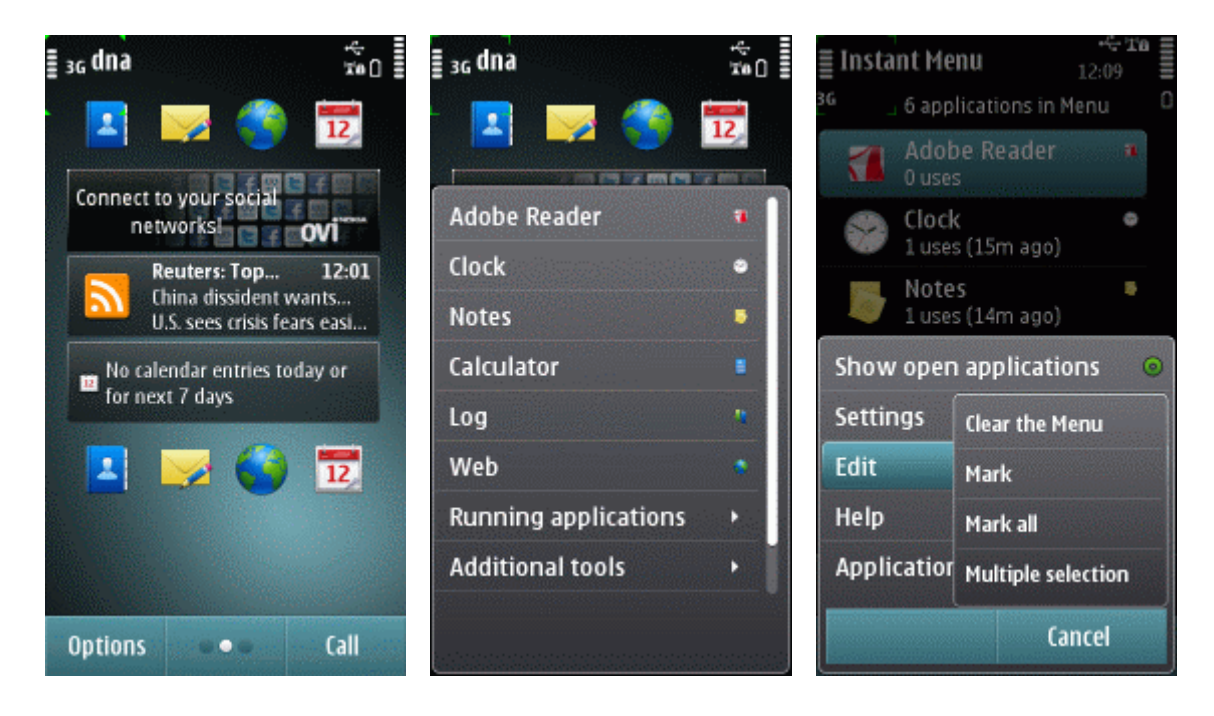

## **Main view**

The **Main view** lets you select the applications that you want to display in the Touch Menu, for instant access.

In the Main view the same programs are listed as in the Touch Menu. Usage frequency data are shown next to each application, to help decide which ones can be truly important for you.

To modify the Touch Menu according to your preferences, use the three toolbar buttons at the bottom of the screen, to **Add**, **Move**, or **Delete** favorite applications.

To delete all menu items, and start assembling your own collection of favorites from scratch, use the **Clear the Menu** command from the *Options/Edit* menu.

Use the Options/**Settings** menu command to further customize the appearance and behavior of Instant Menu.

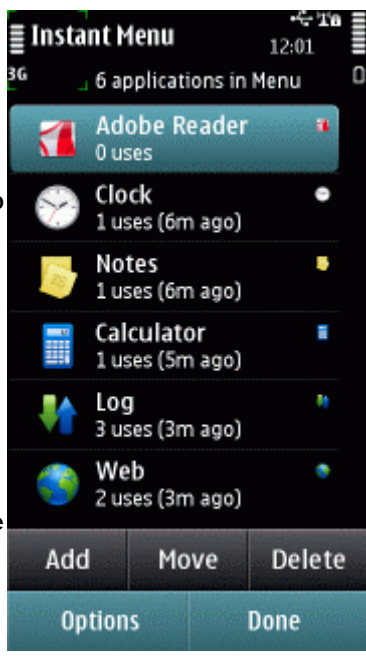

## **Touch Menu**

The **Touch Menu** contains links to applications and other useful services.

To invoke the Touch Menu, tap on the top-left corner of the screen (the so-called *Touch Area*). To cancel using the Touch Menu (without executing an action), tap on an inactive part of the screen outside of the menu.

As the Touch Area is always present (independently of what program is currently in foreground), the Touch Menu is always available for your use. You can change the appearance of the Touch Area in the application's *Settings* view.

The Touch Menu consists of the following parts:

• The main body of the Touch Menu lists favorite applications for easy access. Select the application that you want to use.

• The **Running** submenu lists programs that are currently active on the phone. Select the item that you want to activate.

• The **Additional tools** submenu provides various extra services (see below).

• The **Customize...** menu item displays the Main view, where the Touch Menu can be tailored to your needs.

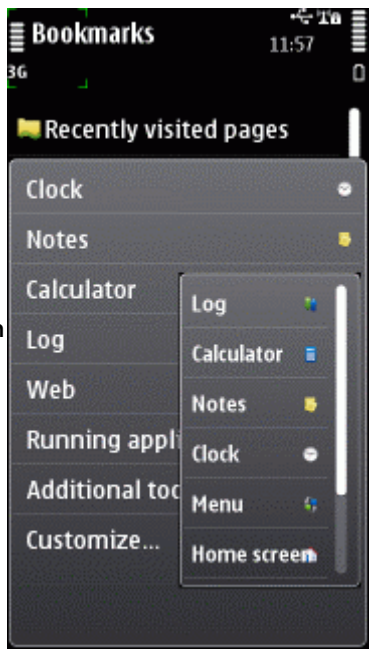

# **Additional tools**

The **Additional tools** submenu of the Touch Menu provides the following useful extra services:

• **Close application**: Exit the application currently in foreground. This menu item is not abailable if the foreground application can (or must) not be closed.

• **Memory cleanup**: Increases the amount of available memory by exiting all unused applications.

• **Status report**: Display information on memory and time.

• **Light always on**: Keep the screen backlight on. To reset the backlight to the default behavior, issue the same command again.

• **Temporary inactivation**: Hide the Touch Area until another application comes to foreground.

• **Automatic inactivation**: Hide the Touch Area whenever the current foreground application is displayed. To activate again, open *Settings* from the Main view, select the *Automatic inactivation* item, and unmark the application in question.

• **Help**: Display the application's help pages.

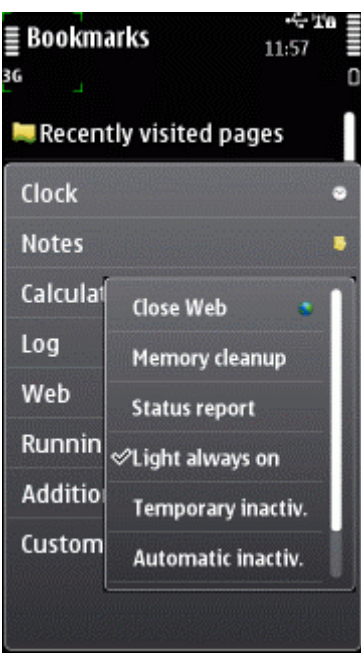

# **Settings**

The appearance and behaviour of Instant Menu is customizable in the Settings view, invoked via the Settings command, available in the Options menu. Customization items are the following:

• **Touch Area reminder type:** Select what visual reminder is displayed on the top-left corner of the screen, where a tap invokes the Touch Menu.

• **Color of the reminder:** Select a color for marking the Touch Area.

• **Animation on app switch:** When this option is turned on, the Touch Area is animated whenever you switch to another application.

• **Action for long tap:** Select what service will be activated when the Touch Area is pressed for longer than a second. The available services are largely the same as in the *Additional tools* submenu.

• **Automatic inactivation:** Mark applications over which the Touch Area (and, therefore, the Touch Menu) should not be active.

• **Display extra messages:** Enable the option to display additional advices and information while operating Instant Menu.

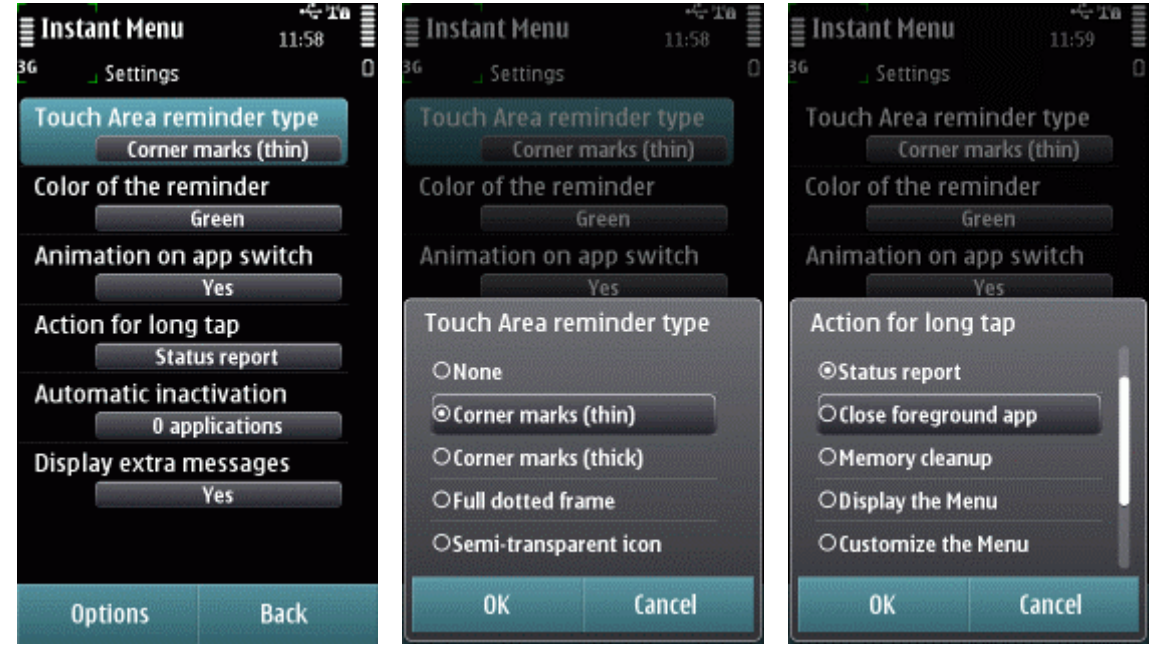

*We at CellPhoneSoft hope you enjoy using Instant Menu, and find it useful in making your smartphone a more pleasant experience. Thank you for using our product!*